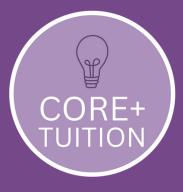

### How to use TutorCruncher

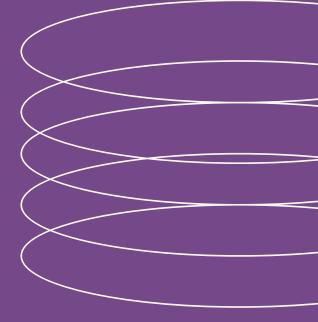

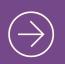

A STEP-BY-STEP GUIDE Using TutorCruncher with Core+ Tuition

## Contents

06

Getting started Welcome email and logging in for the first time

Your profile

Updating all your personal details

Adding students

Adding a profile for the students

Lessons

How you can view and access lessons

Paying How payments will be requested

Other functions

What else you can access in TutorCruncher

## Getting Started

You should receive a welcome email from TutorCruncher on behalf of Core+ Tuition.

Click on the link to Set Password and log in.

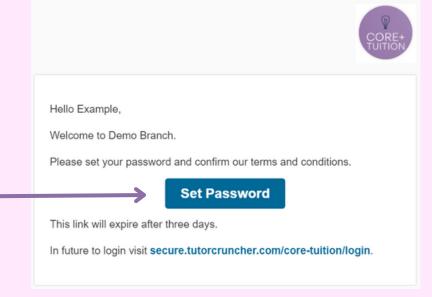

You then should automatically be taken to your Dashboard, which will look like this.

| CORE+<br>TUITION        | Example Client               | Profile<br>Invoice Balance: £0.00<br>Available Balance: £0.00 |
|-------------------------|------------------------------|---------------------------------------------------------------|
| Dashboard               | Cổ Edit                      |                                                               |
| 👗 My Students           | Provent Part II              |                                                               |
| 🛱 Calendar              | Payment Details              |                                                               |
| <b>Q</b> Lesson Reports | No payment methods saved     |                                                               |
| Documents               | Add new card                 |                                                               |
| Billing                 |                              |                                                               |
| 📽 Lesson Recordings     | Upcoming Lessons             | Unpaid Invoices & Credit Requests                             |
| TutorCruncher Video     | You have no upcoming lessons | You have no outstanding payment requests, great!              |
|                         |                              | View all Invoices & Credit Requests                           |

# Your profile

### **Example Client**

|        | Contact |
|--------|---------|
|        |         |
|        |         |
|        |         |
| 🕼 Edit |         |
| 🕼 Edit |         |

Click on **Edit**.

| rst Name                                                                          | Last Name *                                                                                            | Last Name *                                                                                                    |  |
|-----------------------------------------------------------------------------------|----------------------------------------------------------------------------------------------------|----------------------------------------------------------------------------------------------------|--|
| Ann                                                                               | Example                                                                                                | Example                                                                                                    |  |
| hoto                                                                              | Email                                                                                                  | Status *                                                                                                    |  |
| urrently: core-tuition/photos/31fbfb0e-74ee-<br>754-9f74-d76ba190ce04.jpg 🗋 Clear |                                                                                                    | Pending •                                                                                                    |  |
| hange: Choose file No file chosen                                                 | The Tutor uses their email address to log in and to<br>receive all correspondence from you. More info. | Approved tutors can work with clients and apply<br>for new jobs. Pending tutors haven't gone through<br>your recruitment process yet, whilst Rejected tutors<br>didn't make the cut and Dormant tutors have<br>simply gone cold. More info. |  |
|                                                                                   |                                                                                                    |                                                                                                    |  |
| Address, Contact Details & More - Click t<br>Street Address                       | o view more options                                                                                    |                                                                                                    |  |
|                                                                                   | o view more options                                                                                    | Country                                                                                                    |  |
| Street Address                                                                    |                                                                                                    | Country                                                                                                    |  |
| Street Address                                                                    |                                                                                                    |                                                                                                    |  |

You then need to complete all of your personal details at the top.

Don't forget to upload a photo of yourself that you are happy to be shared with clients and on social media.

|                                           | Date of birth                                                                                                    | Gender                                              | What type of tuition are you looking for?                                           |
|-------------------------------------------|----------------------------------------------------------------------------------------------------|-----------------------------------------------------|-------------------------------------------------------------------------------------|
|                                           | <b>m</b>                                                                                                    | ······                                              | Group sessions in person X                                                          |
|                                           | What subject/s are you looking for?                                                                                       | What year group is the student? <b>*</b>            | Exam board                                                                          |
| Click on <b>Extra</b><br>Fields to update | What level is the student currently working at?                                                                           | Where did you hear about Core+ Tuition?             | Common Entrance Exams, GCSE or A-Level<br>tuition ONLY.<br>If other, please specify |
| ll of your                                |                                                                                                    | Google search × •                                   |                                                                                     |
| details                                   | Please give as much information as possible;<br>current working at grades, higher/foundation if<br>GCSE Maths or Science. | would be helpful when we are trying to support you. |                                                                                     |

Scroll to the bottom and press **Submit**.

### Adding students

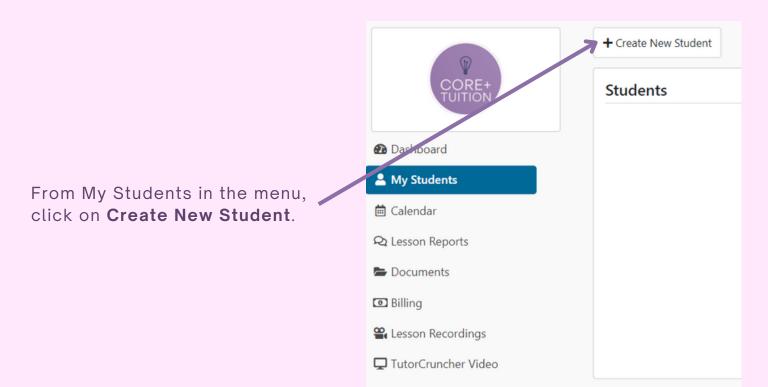

| lle                                              | First Name               | Last Name * |
|--------------------------------------------------|--------------------------|-------------|
|                                                  | •                        |             |
| oto                                              | Email                    |             |
| Choose file No file chosen                       |                          |             |
|                                                  | The user's email address |             |
| Address & Contact Details -                      |                          |             |
|                                                  |                          |             |
|                                                  |                          |             |
| Street Address<br>A. Line Rd                     |                          |             |
| Street Address                                   |                          |             |
| Street Address                                   | Town                     | Country     |
| Street Address<br>A. Line Rd                     | Town<br>Banbury          |             |
| Street Address<br>A. Line Rd<br>Zipcode/Postcode |                          | Country     |

The form should pull through the address from your own profile but you can edit here if necessary then go through the rest of the fields.

You can also add a picture of the student here if you wish.

Please ensure all fields are complete including the Extra Fields section.

Don't forget to click **Submit** to save your updates.

Note: If you input an email address for the student it will create their own login where they can access their own profile and lessons for themselves.

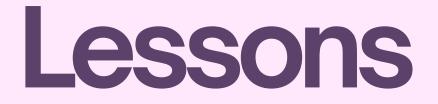

Once you have been allocated a session and you have agreed to it, a job will be created and lessons added. These lessons will then appear in your calendar.

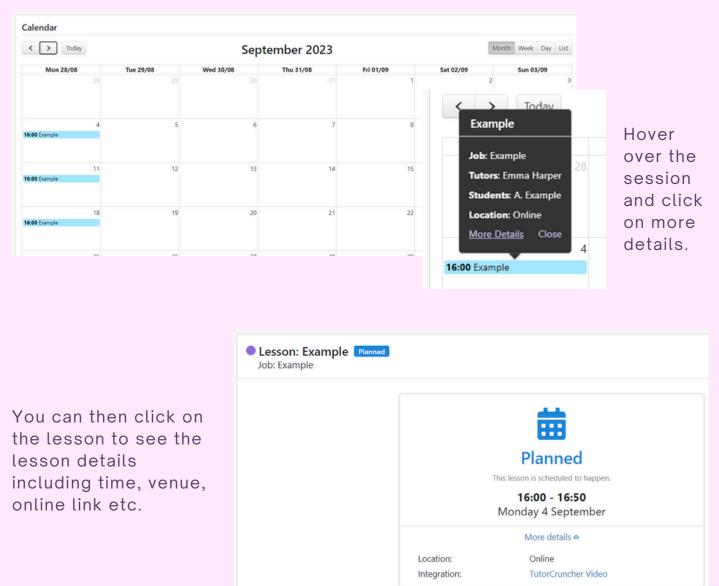

# Paying

Before the start of each term you will receive a Credit Request for the upcoming term via email.

| CORE+<br>TUITION                                                                                                    |                                                     |
|----------------------------------------------------------------------------------------------------|-----------------------------------------------------|
| Hi Emma,<br>You received a new charge for £256.67.<br>It's easy to pay, just click on the link below.                                                                                                    |                                                     |
| Pay now   Below is a breakdown of your charges:   • 04/09/2023, 16:00 - 16:50 - Example for A £36.67   • 11/09/2023, 16:00 - 16:50 - Example for A £36.67   • 18/09/2023, 16:00 - 16:50 - Example for A £36.67   • 02/10/2023, 16:00 - 16:50 - Example for A £36.67   • 02/10/2023, 16:00 - 16:50 - Example for A £36.67   • 09/10/2023, 16:00 - 16:50 - Example for A £36.67   • 09/10/2023, 16:00 - 16:50 - Example for A £36.67   • 09/10/2023, 16:00 - 16:50 - Example for A £36.67   • 09/10/2023, 16:00 - 16:50 - Example for A £36.67   • 09/10/2023, 16:00 - 16:50 - Example for A £36.67   • 09/10/2023, 16:00 - 16:50 - Example for A £36.67   • 09/10/2023, 16:00 - 16:50 - Example for A £36.67   • 09/10/2023, 16:00 - 16:50 - Example for A £36.67   • 09/10/2023, 16:00 - 16:50 - Example for A £36.67   • 16/10/2023, 16:00 - 16:50 - Example for A £36.67   You can log in to download a full breakdown of your charges by clicking this link.   Do not hesitate to get in touch if you have any questions; use PFI-20 as the reference. | You will be able to pay<br>directly from the email. |

To make this process easier you can add a payment card on your profile page and the payment will be taken automatically.

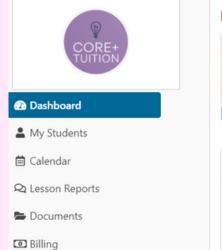

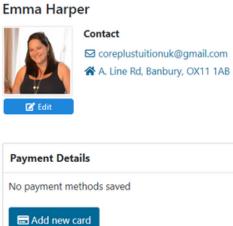

## Other Functions

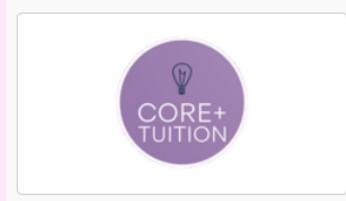

🕐 Dashboard

💄 My Students

🛗 Calendar

**Q** Lesson Reports

📥 Documents

### 🖸 Billing

📽 Lesson Recordings

🖵 TutorCruncher Video

Within the menu you will also find;

- Lesson reports where you will find any reports that your tutor has written after a session
- **Documents** where you be able to upload any documents for the tutor to see or the tutor can upload documents for you
- **Billing** where you will be able to find all credit requests and invoices